## Инструкция по установке и настройке программного обеспечения для работы с **PSDR IF Stage** или как из **IC-703**  сделать **IC-7600.**

#### **April 3, 2011 RK4FB**

Написать данный документ меня заставило то количество времени, которое я потратил в экспериментах по настройке программного обеспечения для работы с PSDR IF Stage от Скотта МакКлементса Проводя эксперименты на Windows 7x64, я убедился в крайне неудовлетворительной работе данной ОС с 32 разрядными приложениями и драйверами. Не стану описывать, сколько вечеров и ночей я, матерясь и поминая бубен и танцы у костра с камланием, переустанавливал софт, ловил синий экран, перезагружался, менял параметры и прочее… Словом потратил изрядное количество времени, зато теперь мой IC-703, совместно с приставкой SDR IF от Александра Буевского EU1ME, вполне может конкурировать с более продвинутыми аппаратами за 3-10 k\$.

#### Железо

На форуме CQHAM.RU я уже кратко отчитывался по промежуточным вариантам. Сейчас вот такое железо стоит на столе в уже закрытом виде:

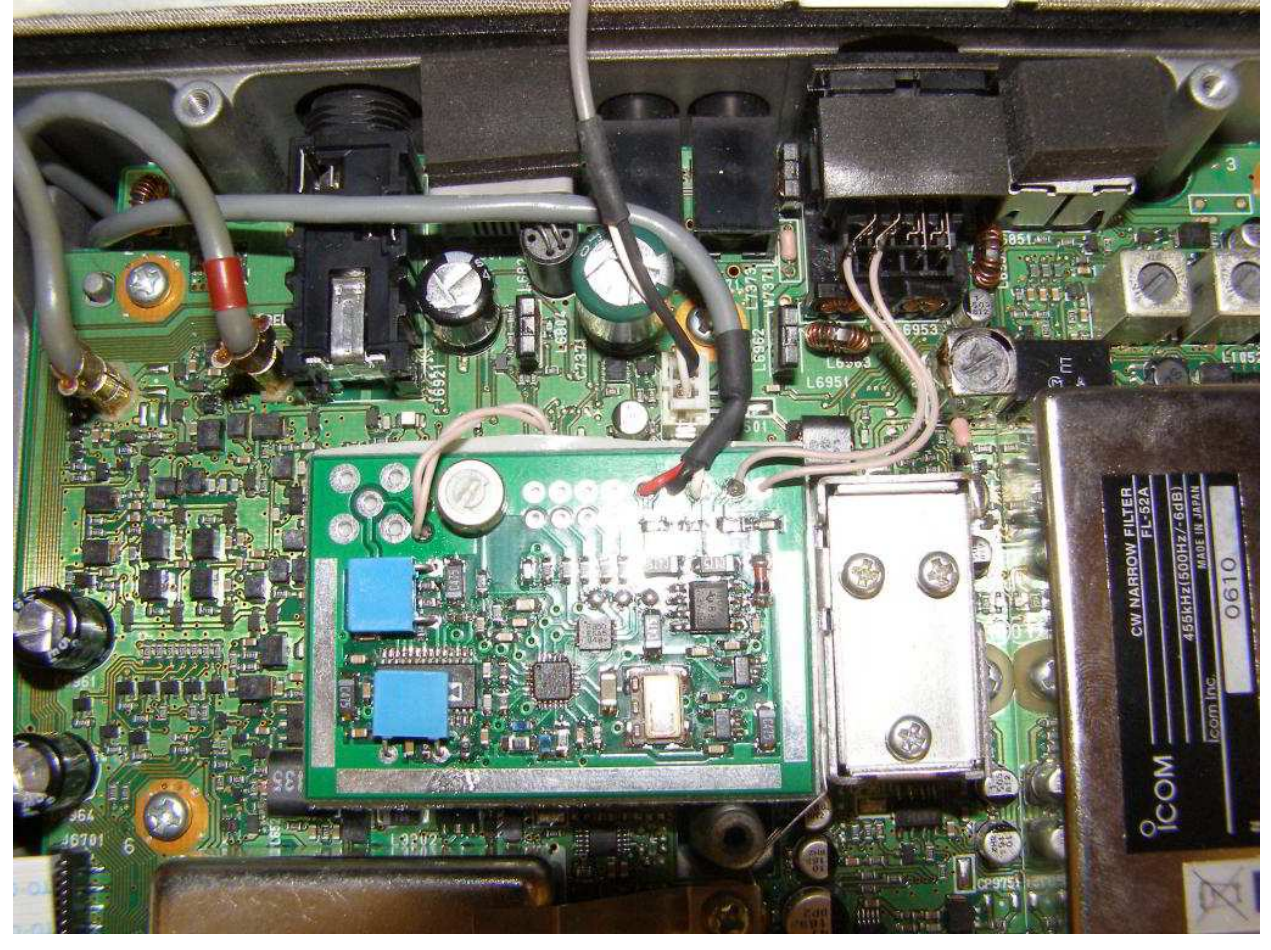

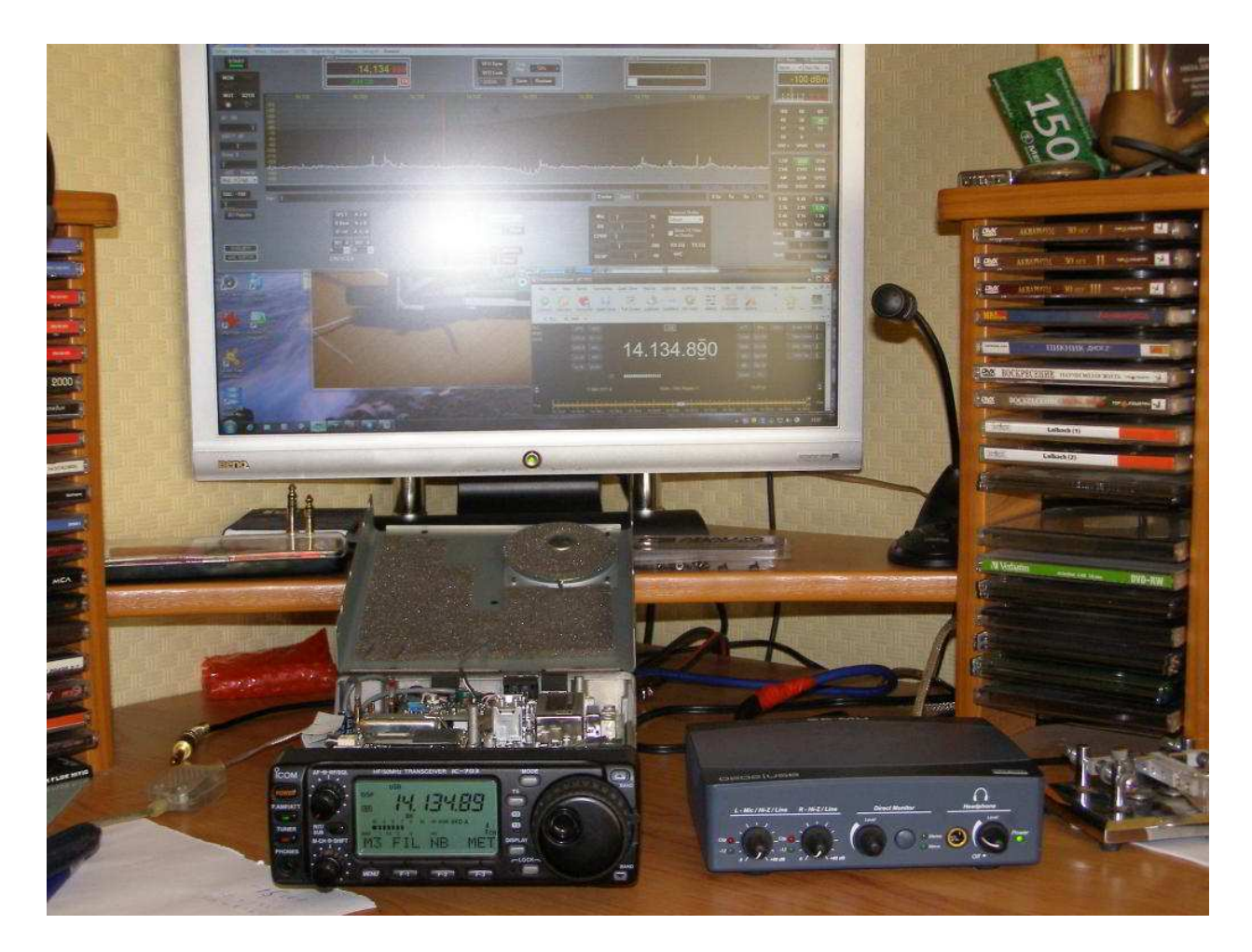

Некоторое время я и Александр потратили на поиск точки подключения входа приставки в IC-703, ниже приведена вырезка из схемы, куда подключать приставку:

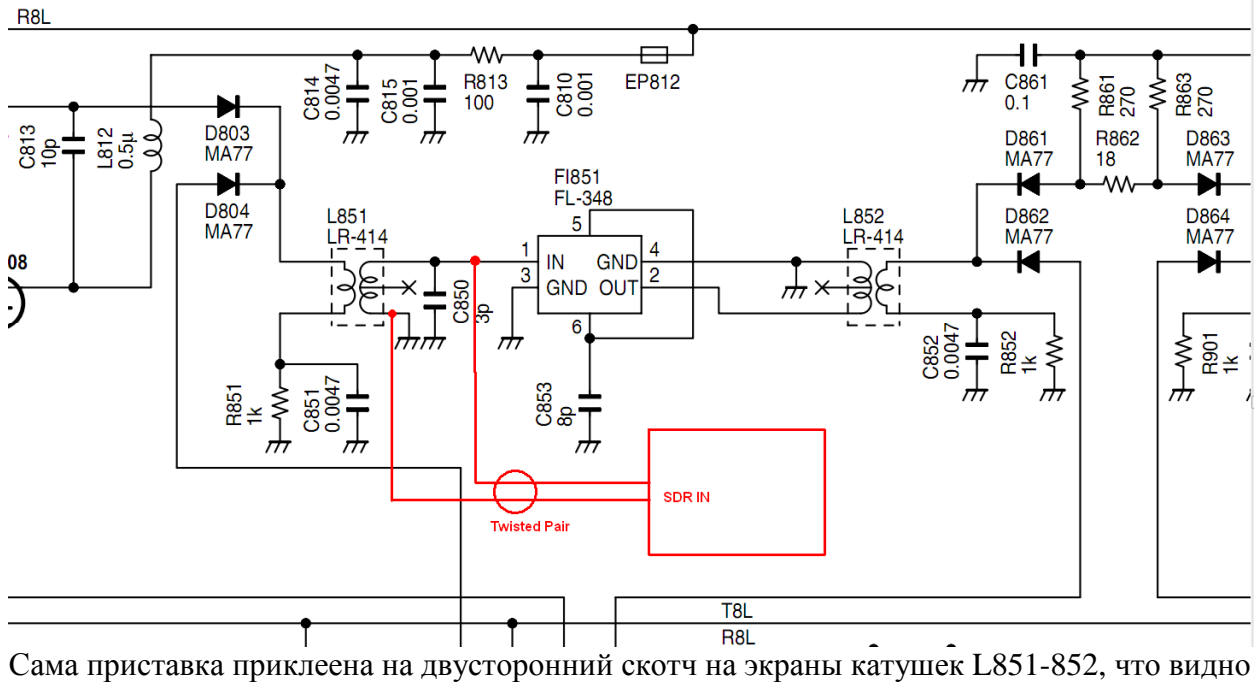

на фото, при этом, длина слабо скрученного МГТФ которым подключен вход, 2 см.

Кроме IC-703 и SDR EU1ME, использован ПК в следующей конфигурации:

1) ПК, в составе MB ASUS P7P55-M / CPU Intel Core i3 530 / HDD WD15EARS 1.5TB / VGA NV GF9600GT / RAM 2x2GB

2) Звуковая карта основная: E-MU 0202 (M-Audio TransIT, M- Audio FW Solo) 3) ОС Windows7 32bit Ultimate

4) переходник Aten USB to RS232

5) совмещенный девайс автоматического ключа с памятью от RU3GA и OPC-478 для формирования CI-V.

## Софт

Итак, чтобы сделать из IC-703 – IC-7600, требуется следующий софт:

- 1) PSDR IF Stage от Скотта МакКлементса
- 2) Virtual Serial Ports Emulator от EterLogic
- 3) HamRadio Deluxe
- 4) ASIO совместимые нативные драйвера для звуковой карты
- 5) Программа логгера N1MM

И тогда на мониторе вашего ПК будет еще один (Точнее ДВА – с возможностью In band Dual VFO) виртуальный приемник, с много более качественными DSP фильтрами и прибамбасами:

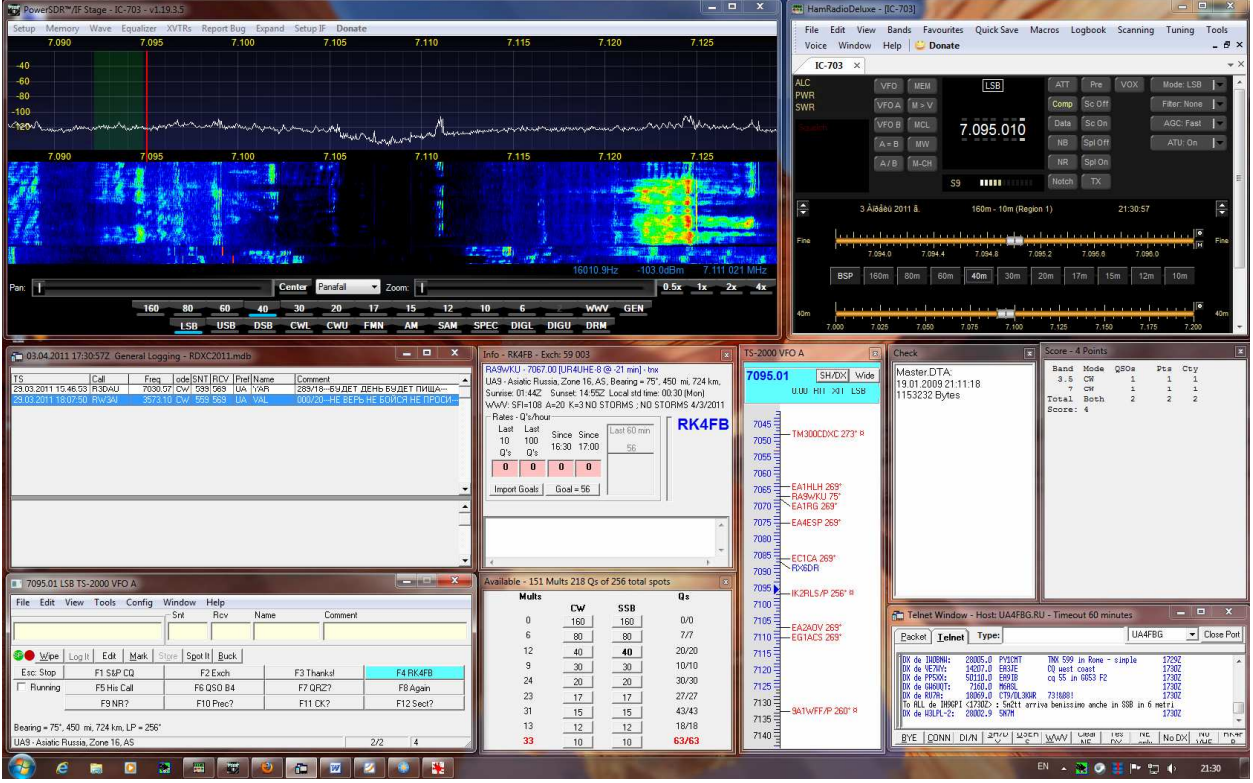

При этом данный приемник синхронно управляется с/либо сам управляет трансивером. Также и из логгера можно привычно управлять трансивером по спотам и бэнд мэпу.

# Настройки

Первым делом необходимо настроить виртуальные порты:

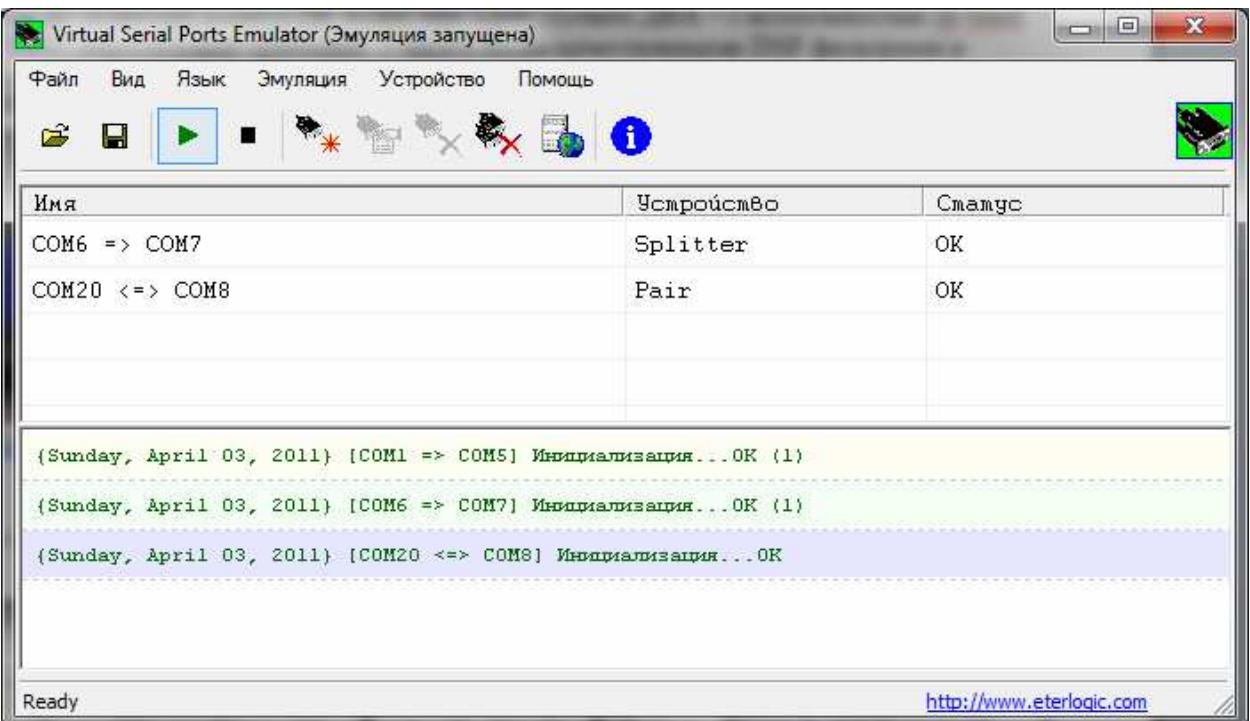

В моем случае «железный» порт один – COM6 это адаптер Aten USB to RS232. Из него с помощью VSPE сделан сплиттер COM7 – порт, к которому могут подключаться несколько программ. Далее для организации связи логгера с трансивером посредством HRD организована виртуальная пара COM20 – COM8, это аналог шнура логгер-трансивер, однако трансивер тут виртуальный по протоколу Кенвуда, его организует HRD. Для того чтобы стало ясно, как взаимодействуют программы и железо, привожу структурную схему:

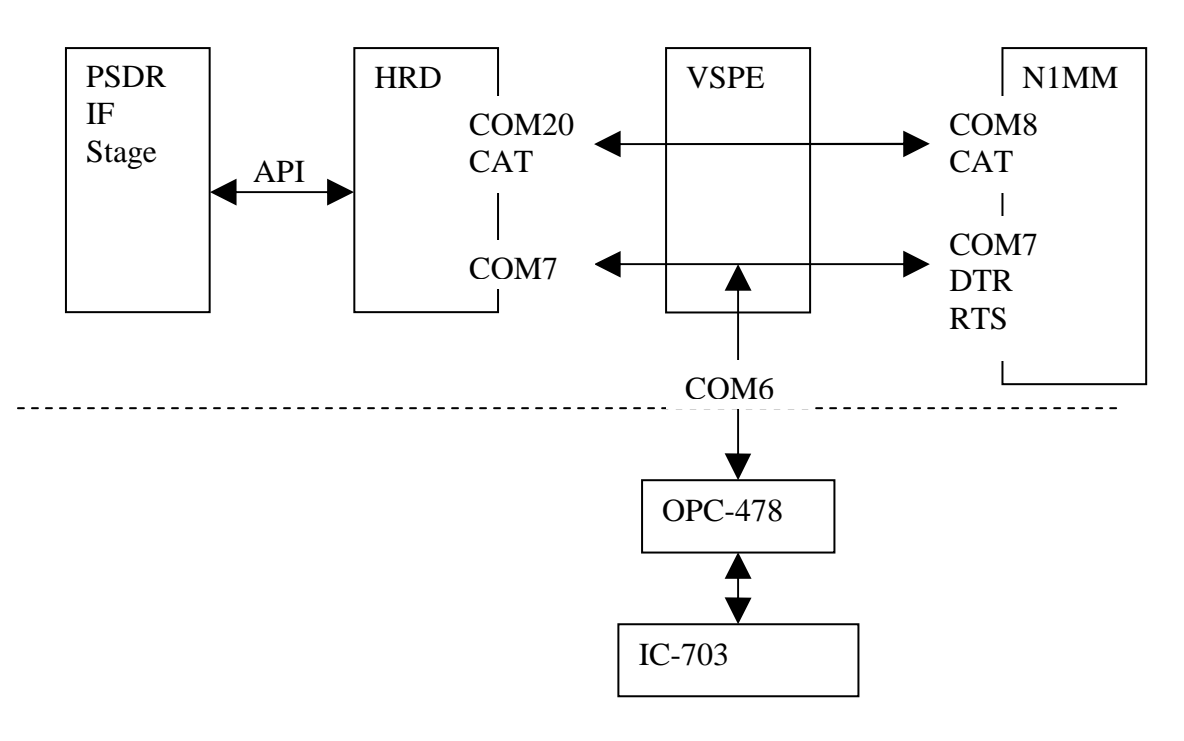

Схема 1. Взаимодействие софта.

Как видно из приведенной схемы программа-диспетчер CAT-обмена это HRD. Соответственно теперь необходимо выполнить её настройку:

1) настройка связи с трансивером

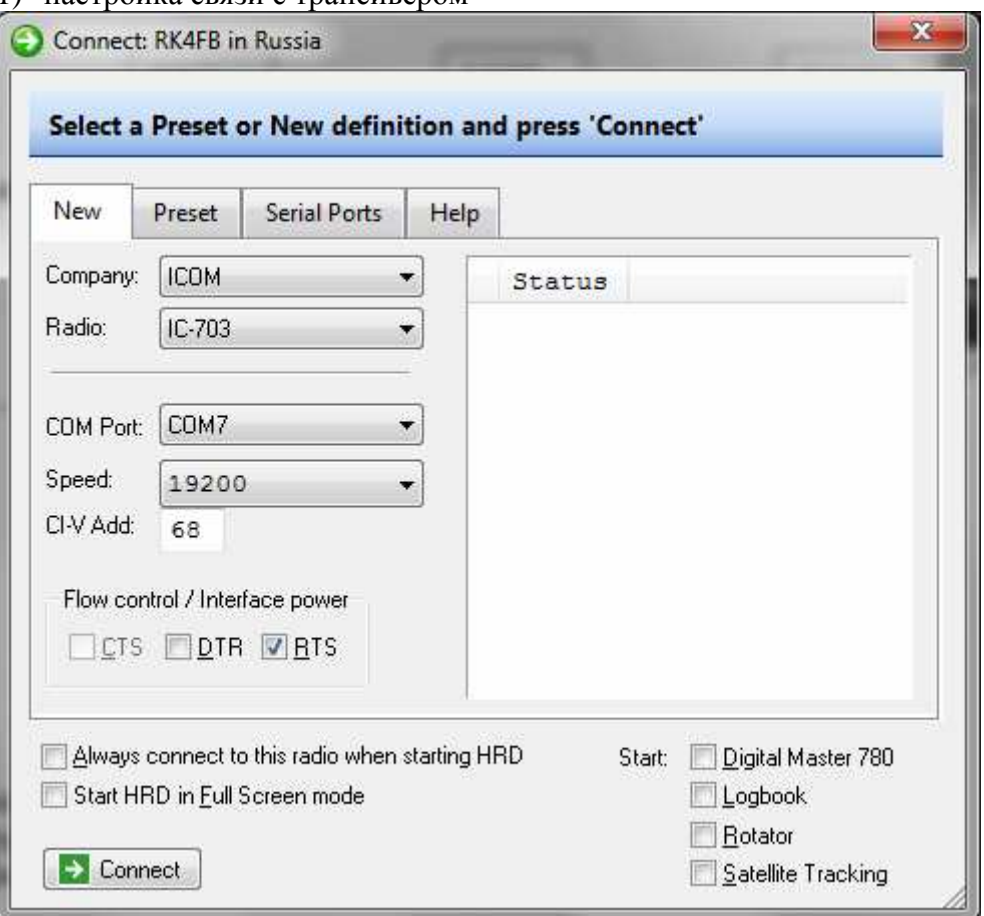

**OPC-478** 

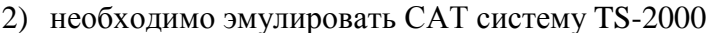

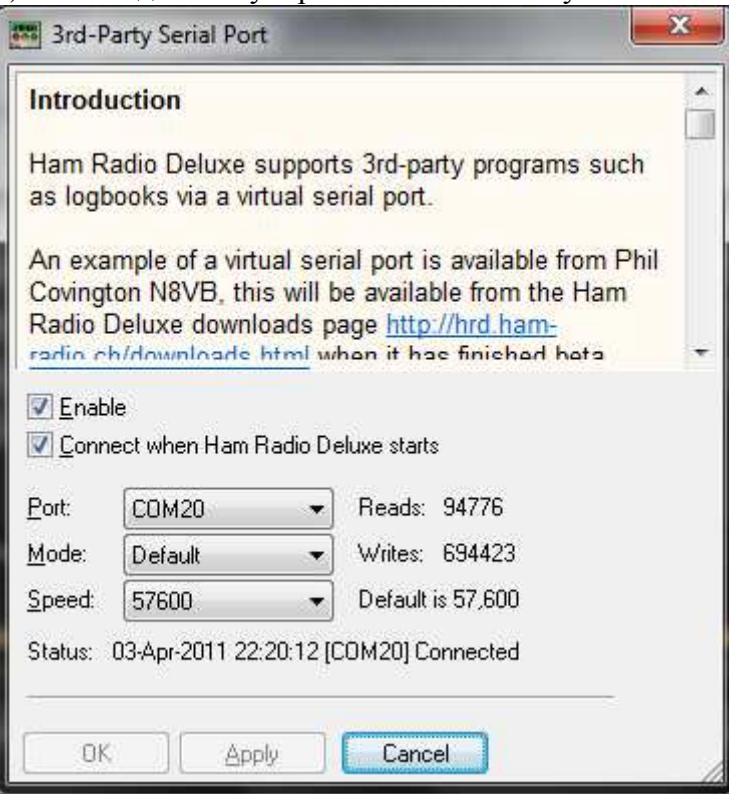

Итак, HRD настроен и видит трансивер:

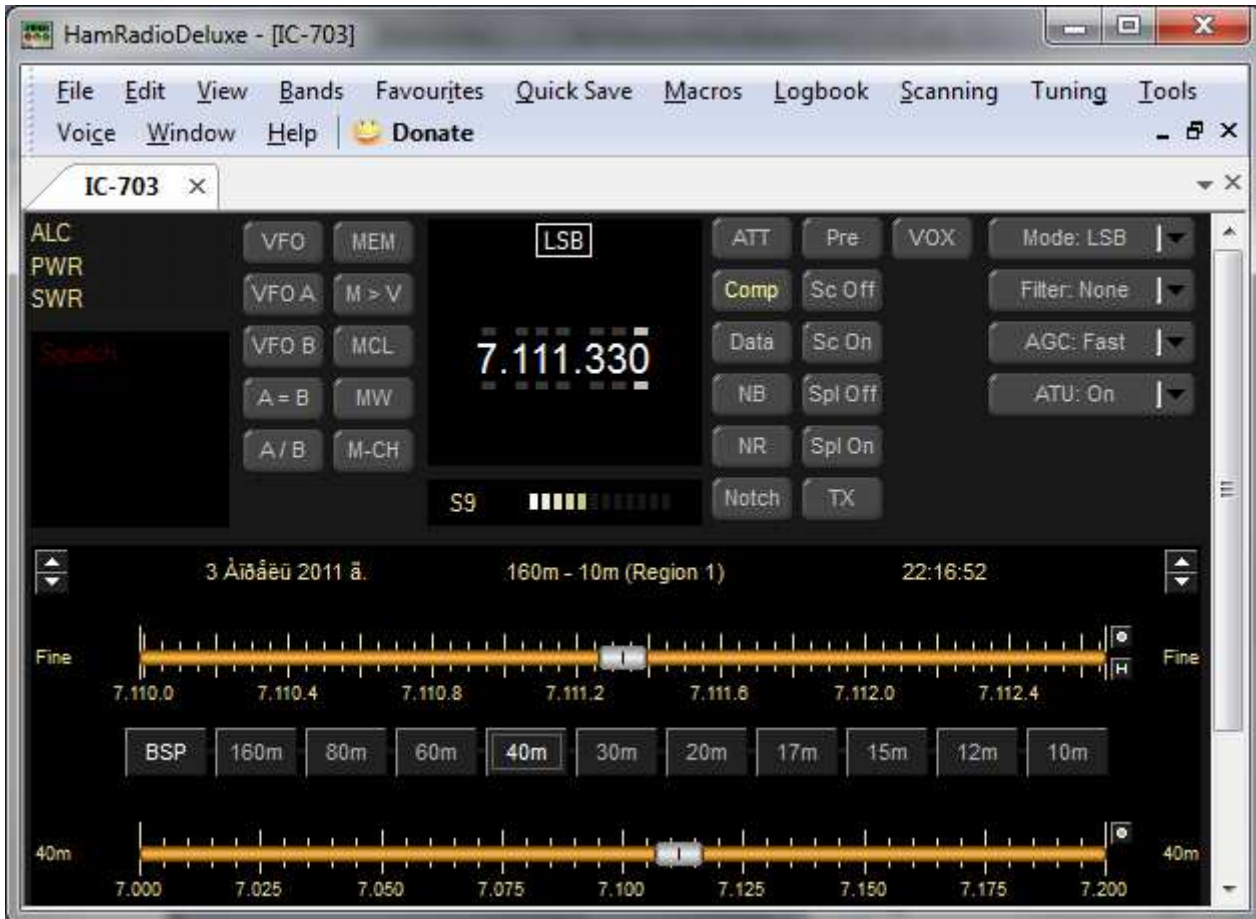

Теперь необходимо настроить PSDR. Настройка связи с HRD:

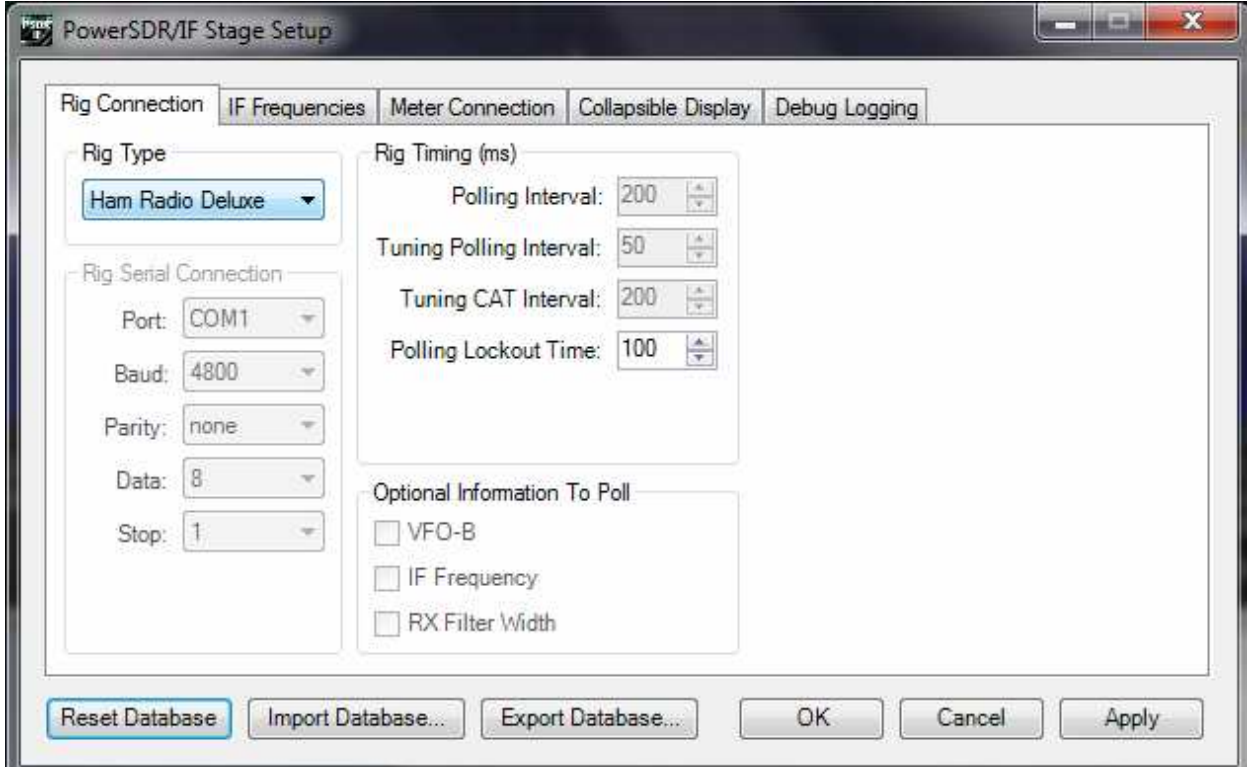

## Настройка ПЧ:

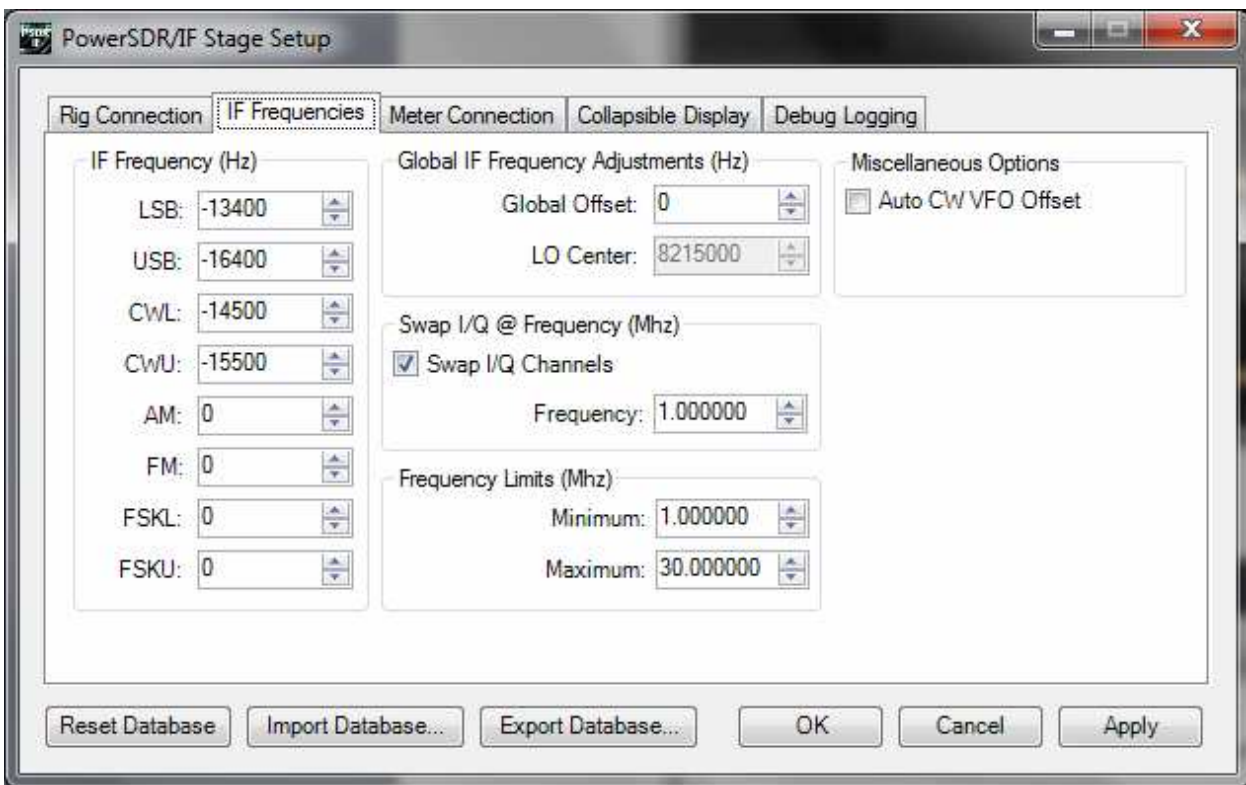

Настройка типа радио и звука:

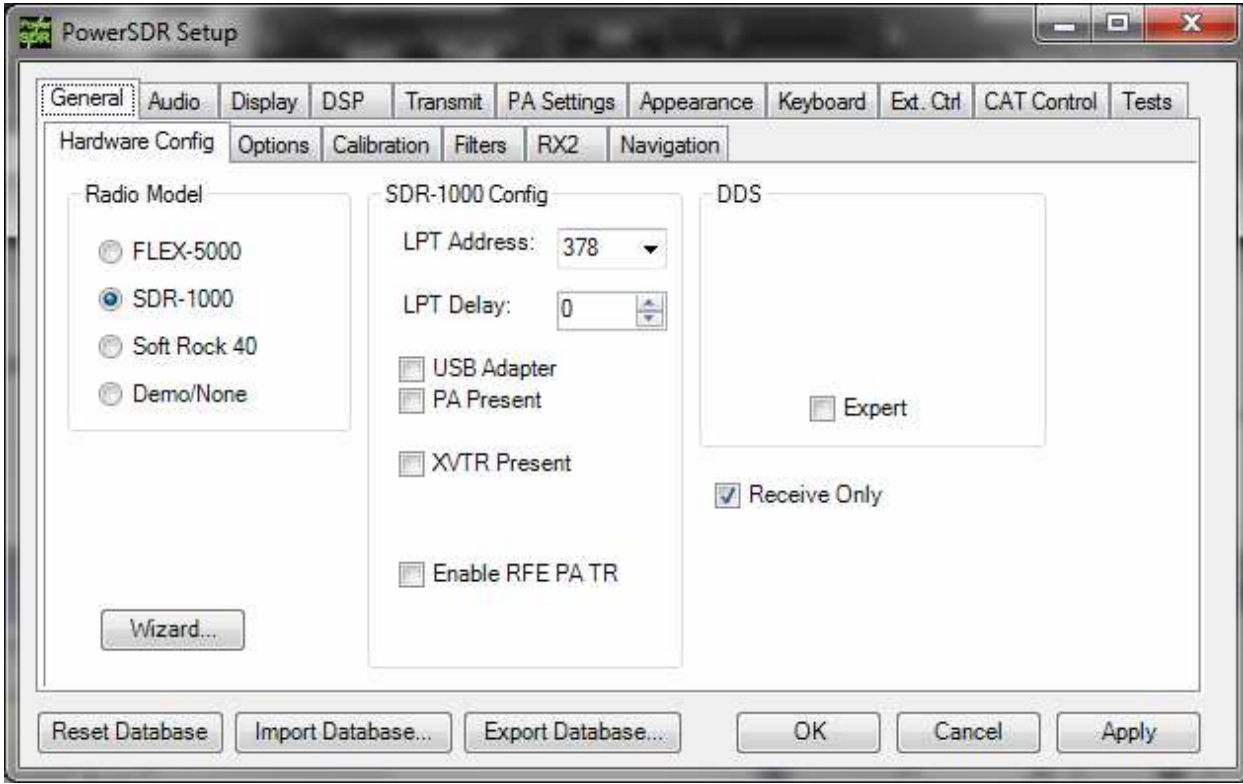

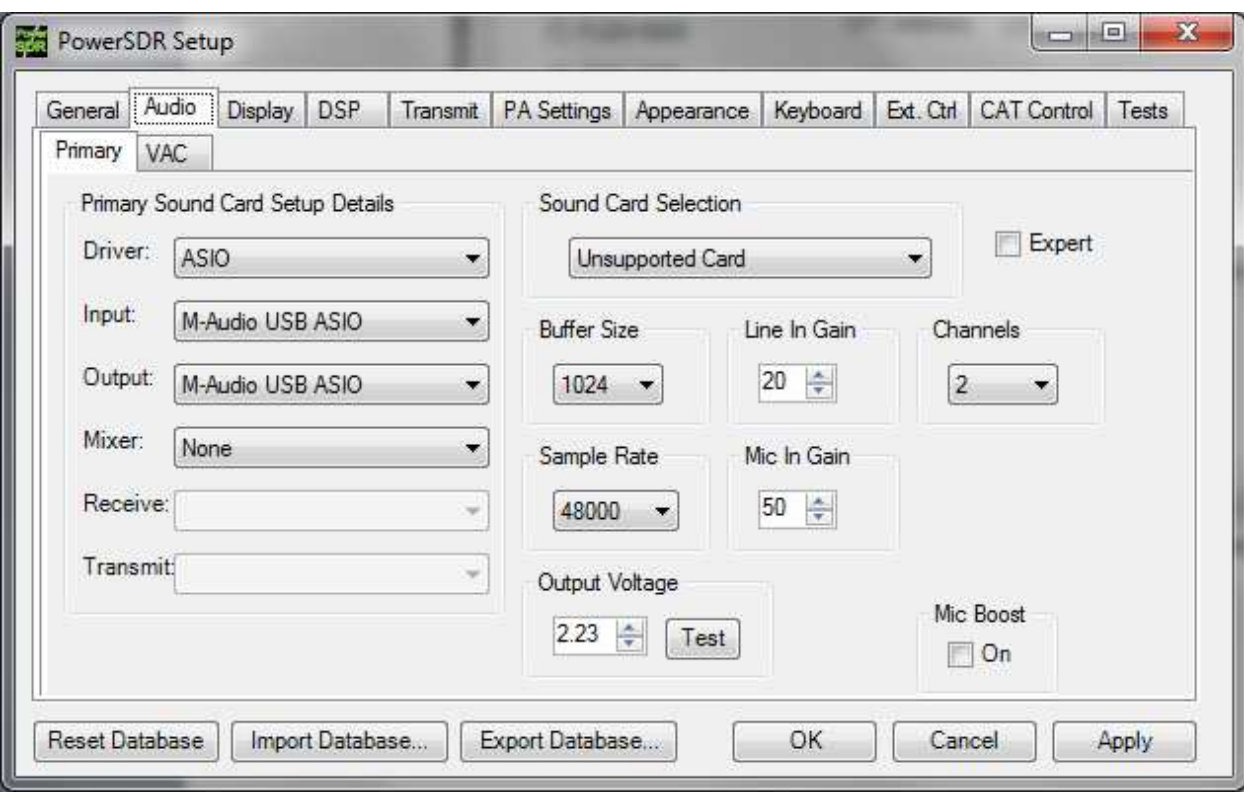

Теперь нажатие кнопки Старт, и, о чудо, виртуальный приемник работает и управляется от трансивера, как впрочем и наоборот, приемник управляет трансивером:

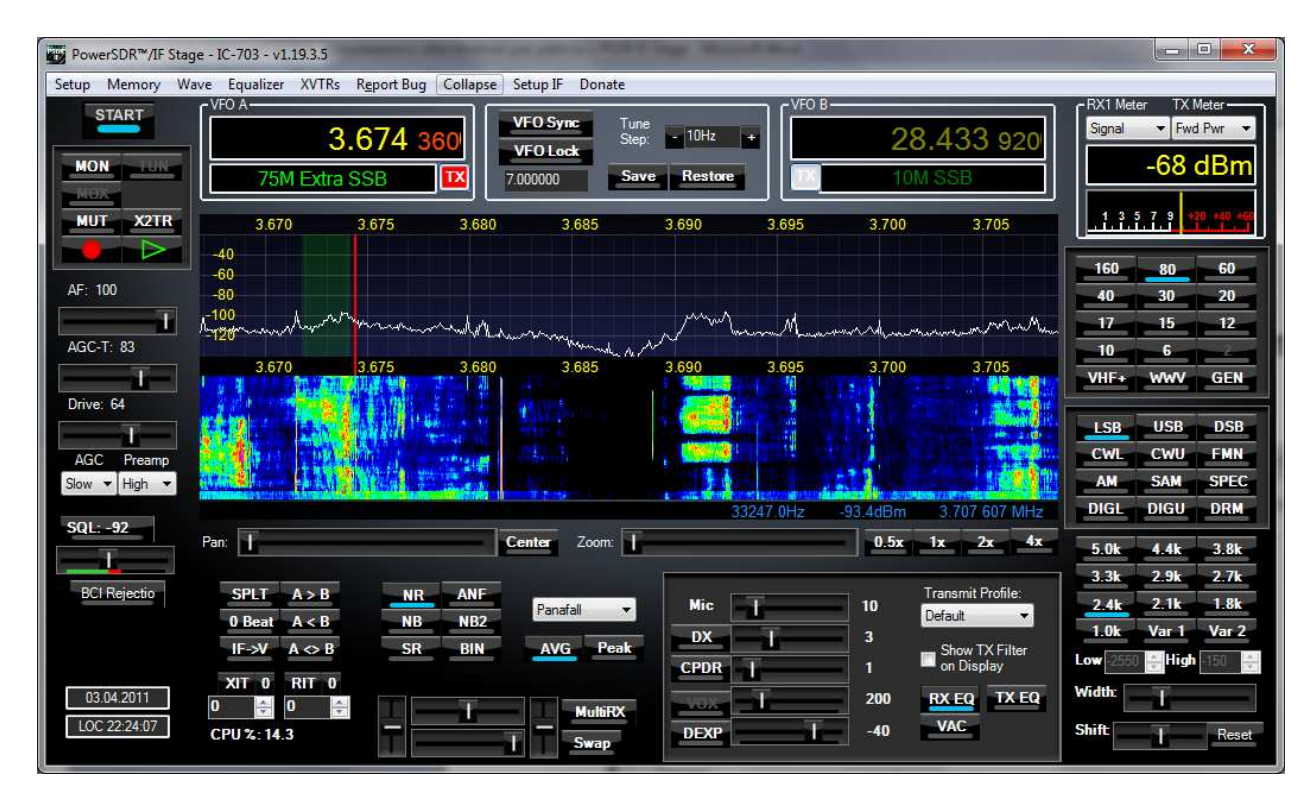

Ну и наконец осталось настроить логгер.

Настраиваем САТ на виртуальную пару по протоколу TS2000 (COM8) а ключ и РТТ транслируем через VSPE на COM7 (В моём случае использование РТТ невозможно ОPС478 питается предустановленным RTS):

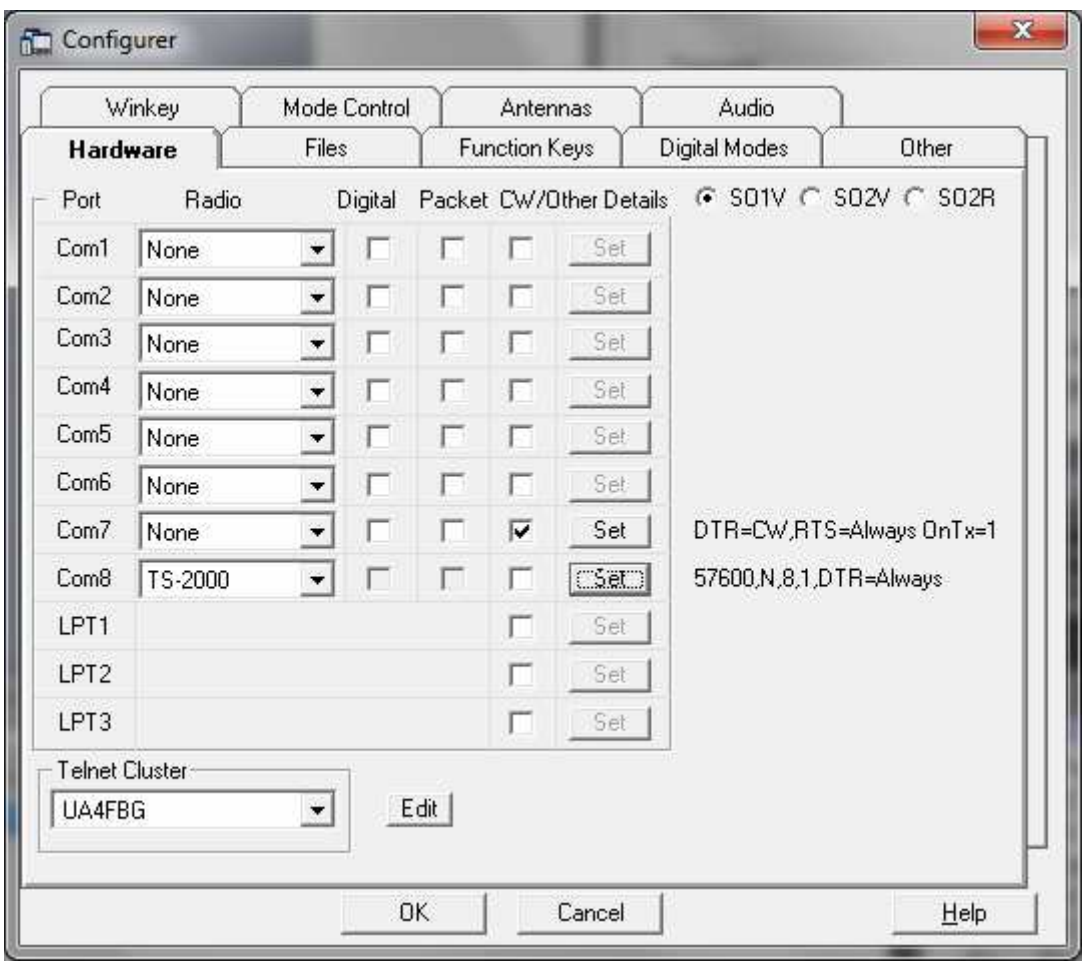

Собственно ВСЁ!

73! es cu all..

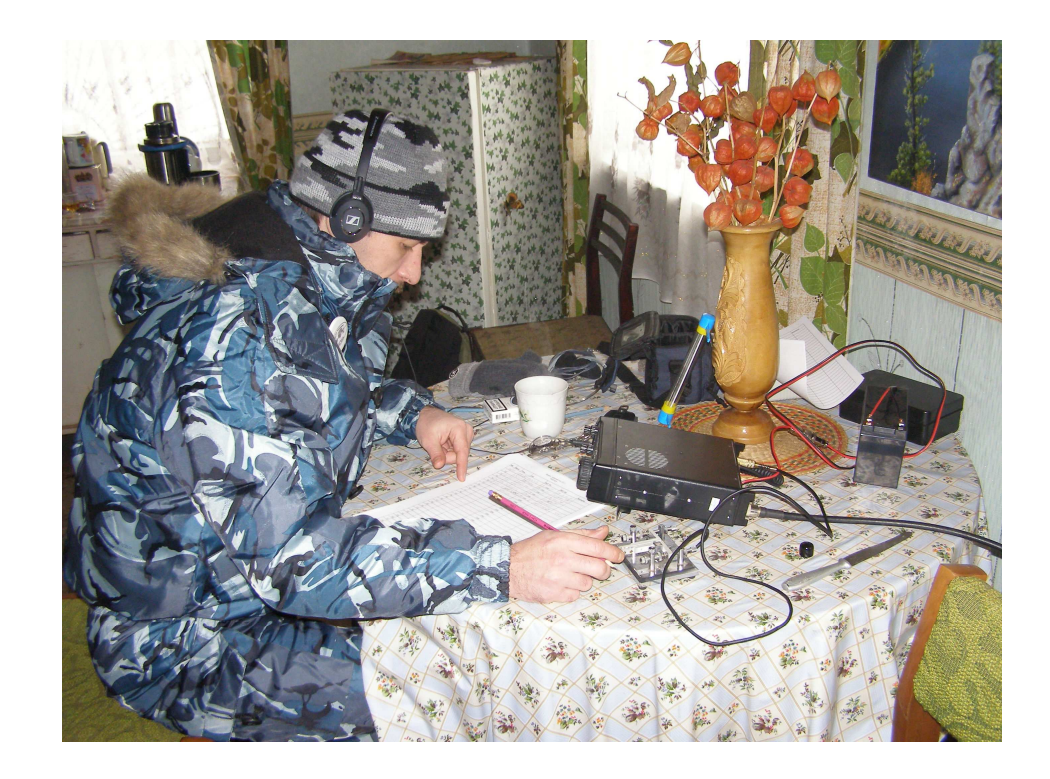